# 变频器远程控制器说明书

模拟量控制专用 *V5.2 –001*

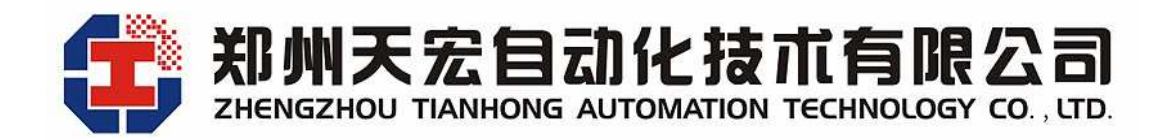

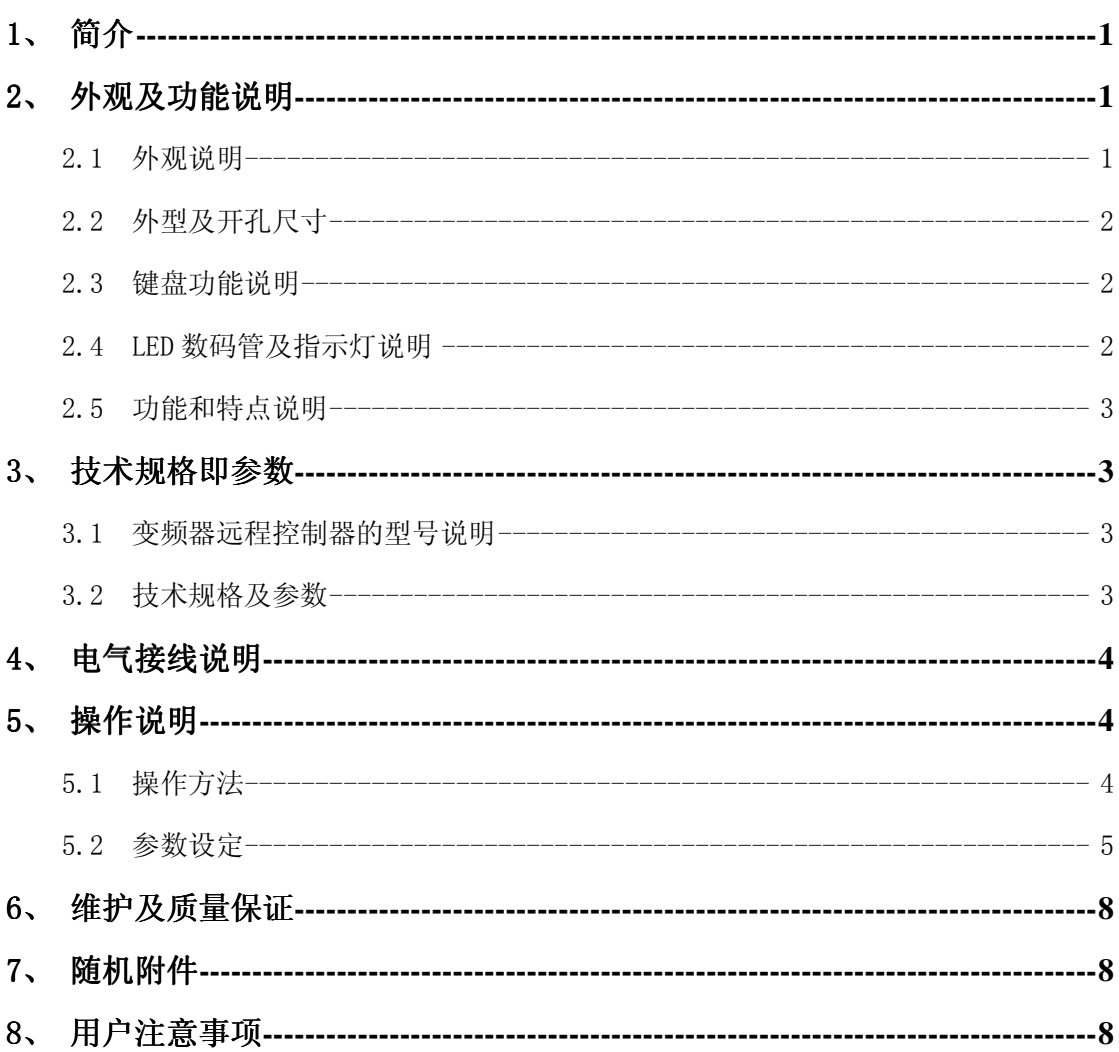

## 目 录

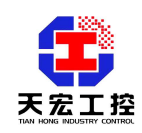

工程应用,我们更专业

变频器远程控制器说明书

(模拟量控制专用 V5.2 –001)

# 1、 简介

模拟量控制型变频器远程控制器内置 AD 和 DA 功能,可输出 4~ 20mA、0~ 5V 和 0~ 10V 三 种 类型的模拟量送给变频器的模拟输入端用以控制变频器,同时可接受变频器反馈的 0~ 20mA、 0~ 5V 和 0~ 10V 三种类型的模拟信号以监视变频器反馈的实际值。可实时显示变频器的设定 值和实际值。

## 2、 外观及功能说明

2.1 外观说明 2.1 外观说明

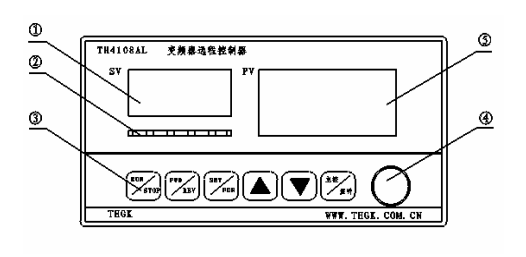

(图 2-a)TH-4108AL 示意图

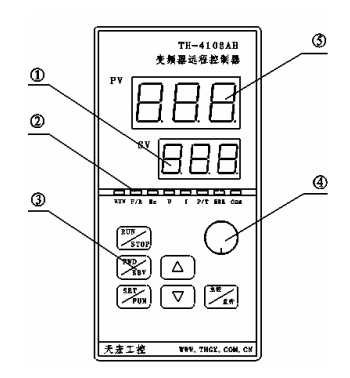

#### (图 2-b)TH-4108AH 示意图

- ① 设定值(SV)显示窗口,常态显示设定频率;
- ② 指示灯;
- ③ 按键;
- ④ 旋转编码开关;
- ⑤ 实际值(PV)显示窗口,常态显示实际频率。

模拟量控制型变频器远程控制器共有 6 个按键,分别为 SET/FUN(设定/功能)键、 RUN/STOP(运行/停止)键、▲(上升)键、▼(下降)键、FWD/REV(方向)键、主控/监听键;一 个旋钮,顺时针相当于▲(上升)键,逆时针相当于▼(下降)键。

卧式显示板(TH-4108AL)共有 5 个指示灯,其中远程控制器接收到变频器的反馈输出 频率且其不等于 0 时,RUN 灯亮,否则 RUN 灯灭;其他 4 个指示灯在模拟量控制变频器时 无效。

立式显示板(TH-4108AH)共有 8 个指示灯,其中远程控制器接收到变频器的反馈输出频 率且其不等于 0 时,RUN 灯亮,否则 RUN 灯灭;其他 7 个指示灯在模拟量控制变频器时无

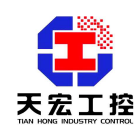

效。

注:通过模拟量控制变频器时,RUN/STOP 键和主控/监听键均无效;FWD/REV 键和 SET/FUN(设定/功能)键仅在远程控制器参数设置时起作用,其他状态无效。

# 2.2 外型及开孔尺寸

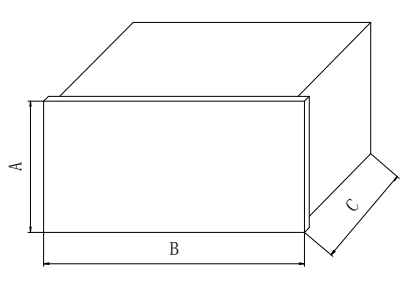

(图 4-1)变频器远程控制器外形

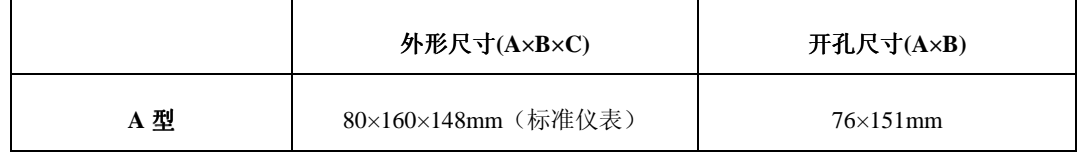

2.3 键盘功能说明

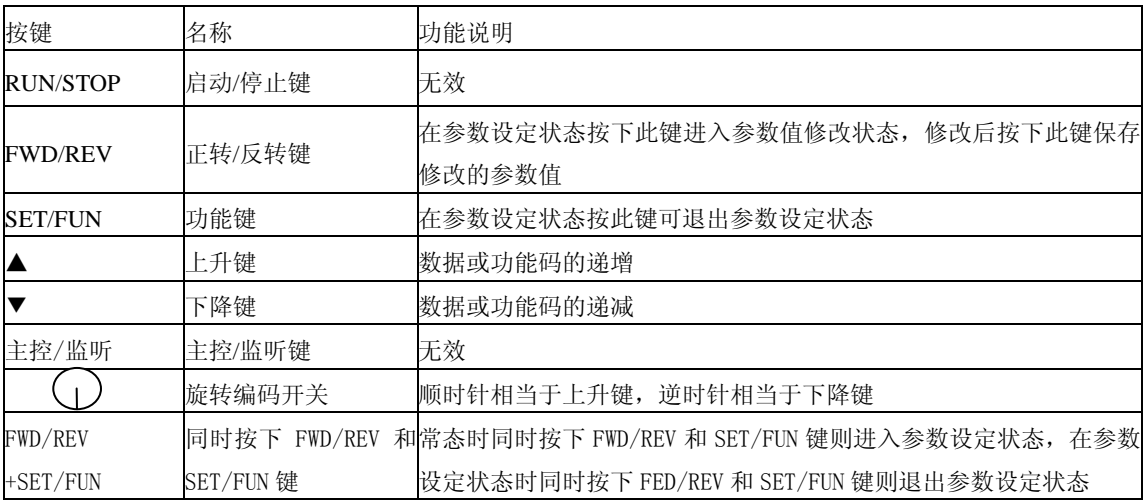

# 2.4 LED 数码管及指示灯说明

远程控制器由两个显示窗口,常态分别显示设定频率和实际频率。

## 状态指示灯说明

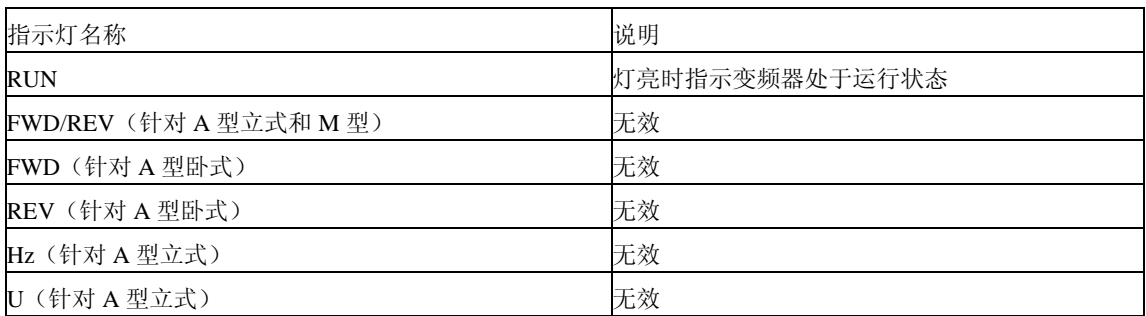

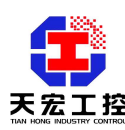

工程应用,我们更专业

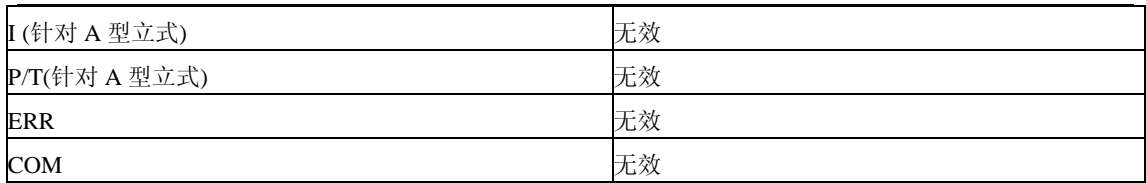

## 2.5 功能和特点说明

2.5.1 可通过▲(上升)键、▼(下降)键或旋转编码开关改变远程控制器的模拟量 输出,从而改变送给变频器的设定值,设定值(设定频率)在 SV 显示窗口显示 2.5.2 远程控制器接受变频器的反馈信号,并转化为变频器的实际值(实际频率)在 PV 显示窗口显示。

# 3、 技术规格即参数

## 3.1 变频器远程控制器的型号说明

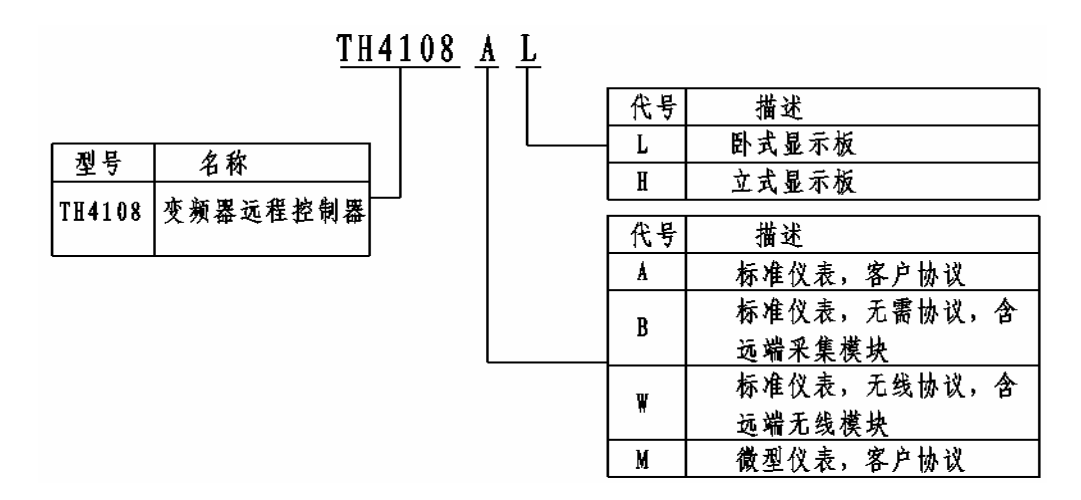

## (图 3-1)变频器远程控制器的型号说明

## 3.2 技术规格及参数

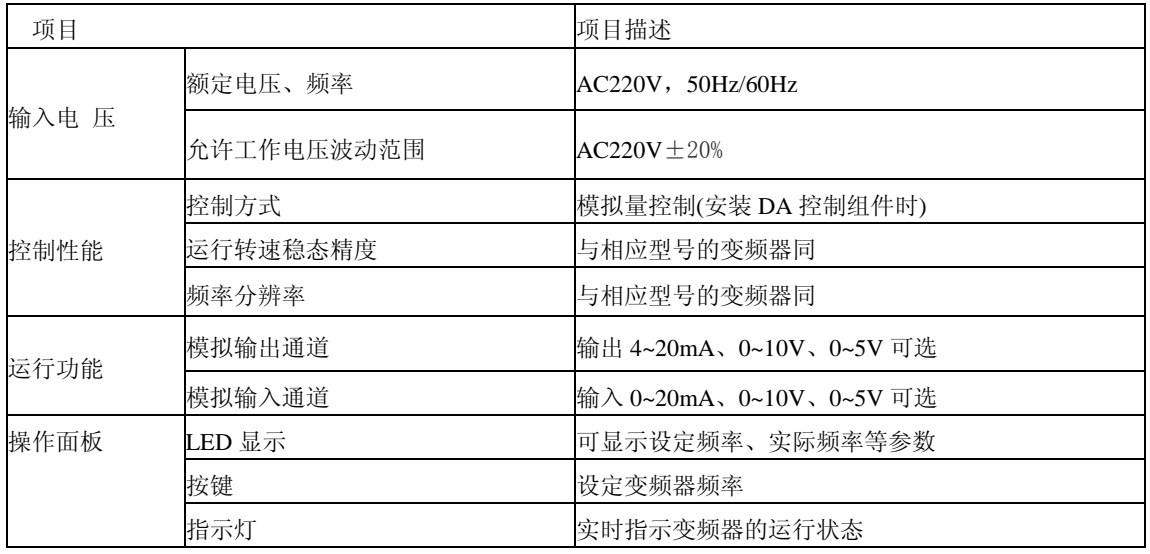

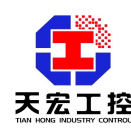

#### 工程应用,我们更专业

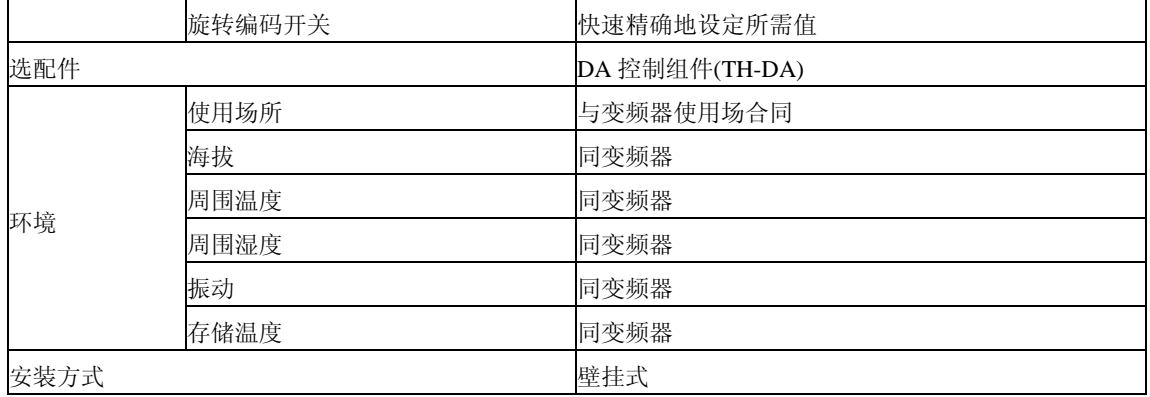

# 4、 电气接线说明

变频器远程控制器的接线图及后部的端子定义说明:

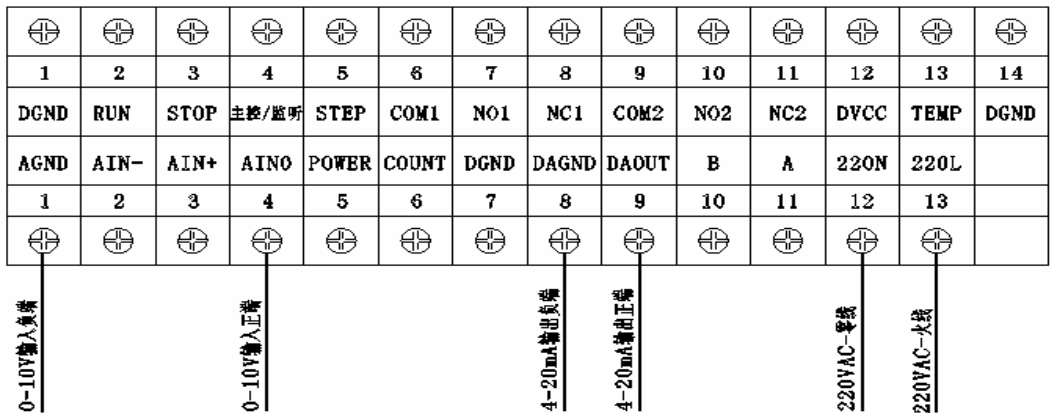

## (图 **4-1**)变频器远程控制器的接线图及后部的端子定义

- 4.1 DAOUT 为远程控制器的模拟量输出端,模拟输出 4~20mA, DAGND 为其模拟量 输出地,要实现模拟量控制变频器须将此两端子分别与变频器的模拟输入端和模 拟输入地端相连。
- 4.2 AIN0 和 AGND 分别为远程控制器的模拟量输入端和模拟输入地,与变频器的模拟 输出端和模拟输出地端相连可得到变频器反馈的实际频率值。 可接受 0~10V 模拟信号,故请相应设置变频器的模拟输出为 0~10V 的电压输出。
- 4.3 供电电压为 AC220V(电压波动范围±20%)
- 5、 操作说明

## 5.1 操作方法 操作方法

5.1.1 改变变频器频率**:**

递增频率**:** 按▲键或顺时针旋转旋钮。

- 递减频率**:** 按▼键或逆时针旋转旋钮。
- 5.2.2 参数设定界面**:**

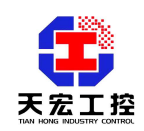

# 进入参数设定界面**:**

同时按下 SET/FUN 键和 FWD/REV 键。

按▲键和▼键切换常规参数项界面和标定参数项界面。

## 具体操作如下:

进入常规参数项:进入参数设定界面后,再按 FWD/REV 键进入常 规参数项界面。 进入标定参数项:进入参数设定界面后,再按 FWD/REV 键进入标 定参数项界面。

## 退出参数设定界面**:**

同时按下 SET/FUN 键和 FWD/REV 键。

退出常规参数项:在常规参数界面时按 SET/FUN 键返回到参数界面 选择状态,此时再按 SET/FUN 键则退出整个参数设置界面。

退出标定参数项: 在标定参数界面时按 SET/FUN 键返回到参数界面 选择状态,此时再按 SET/FUN 键则退出整个参数设置界面。

5.1.3 参数项与参数值的切换**:**

当 PV 窗口闪动时, 按下 FWD/REV 键, PV 窗口停止闪动, 切换到参数项状态, 并保存已修改的参数项。

当 PV 窗口不闪动时, 按下 FWD/REV 键, PV 窗口闪动, 切换到参数值状态。

#### 5.1.4 切换参数项**:**

递增参数项**:** 按▲键,或顺时针旋转旋钮。 递减参数项:按▼键,或逆时针旋转旋钮。

5.1.5 递增参数项的值**:** 

按▲键, 或顺时针旋转编码器。

5.1.6 递减参数项的值**:** 

按▼键, 或逆时针旋转编码器。

## 5.2 参数设定 参数设定

参数项显示: 由左边的 SV 数码管显示, 格式如 CXX 或 HXX。 参数值显示: 由右边的 PV 数码管显示。

5.2.1 常规菜单设定项**:** 

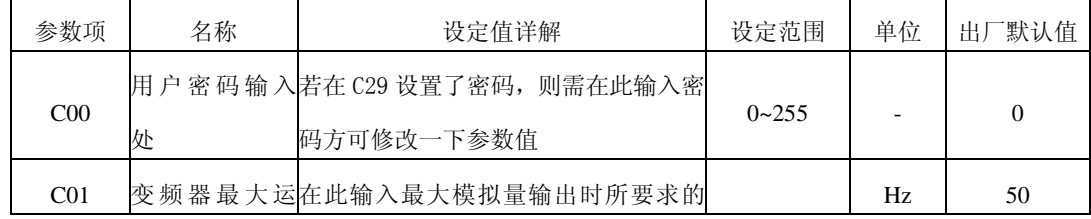

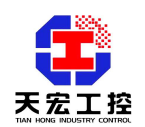

工程应用,我们更专业

|                 | 行频率            | 变频器的运转频率                                             |              |    |              |
|-----------------|----------------|------------------------------------------------------|--------------|----|--------------|
| CO <sub>2</sub> | 行频率            | 变频器最小运在此输入最小模拟量输出时所要求的<br>变频器的运转频率                   |              | Hz | $\mathbf{0}$ |
| CO <sub>3</sub> | 模拟量输入的<br>类型选择 | $0: 0 - 5V$<br>$1: 0 \sim 10V$<br>$2: 0 \sim 20mA$   | $\mathbf{1}$ |    | $\mathbf{1}$ |
| CO <sub>4</sub> | 模拟量输出的<br>类型选择 | $0: 4 \sim 20mA$<br>$1: 0\neg 5V$<br>$2: 0 \sim 10V$ | $\mathbf{0}$ |    | $\mathbf{0}$ |
| C29             | 处              | 用 户 密 码 设 定用户在此输入所要设置的密码,若不需 <br>要密码保护, 则此项值输入为 0 即可 |              |    | $\mathbf{0}$ |
| C <sub>30</sub> | 默认值            | 是否恢复出厂0: 不恢复出厂默认值<br>1: 恢复出厂默认值                      |              |    | $\theta$     |

参数项详解

(1) **C00**: 用户密码输入处

 若设置 **C29** 的值不为 0(即用户设置了密码保护),则必须在此输入所设置的密 码方可进行下述各参数项的值的修改。否则不能修改参数项的值。

- (2) **C01:** 变频器最大运行频率选择 请务必使该项值与变频器最大频率设定项中的值一致,否则会造成远程控制器 的显示值与变频器的实际值大相径庭。默认为 50Hz。
- (3) **C02:** 变频器最小运行频率选择。0~10Hz 之间可调,默认值为 0Hz
- (4) **C03:** 模拟量输入类型选择 系统保留为 0~10V 电压输入。
- (5) **C04:** 模拟量输出的类型选择

**C04 = 0** 模拟量输出类型为 4~20mA

系统保留为 4~20mA 模拟量输入。

(6) **C29:** 用户密码设置

为了更有效地进行参数保护,远程控制器对参数项提供了密码保护功能。通过 设置 C29 的值(0~255)可设定用户密码,密码设定后,要改变参数项的值则必 须在 **C00** 处输入密码方可。**C29** 出厂默认为 0,即无密码保护。

注**:** 设置密码并确认后,在退出该参数项后将不再显示所设值,所以请用户务必 记好密码。

(7) **C30:** 还原默认值

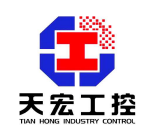

任何时候进入设置时,**C30** 都等于 0。当令其等于 1 并确认时,远程控制器将所 有常规参数自动恢复成为默认值(注**:** 用户密码一项不还原)。

5.2.2 标定参数设定项:

## 该菜单必须由专业的技术人员修改!

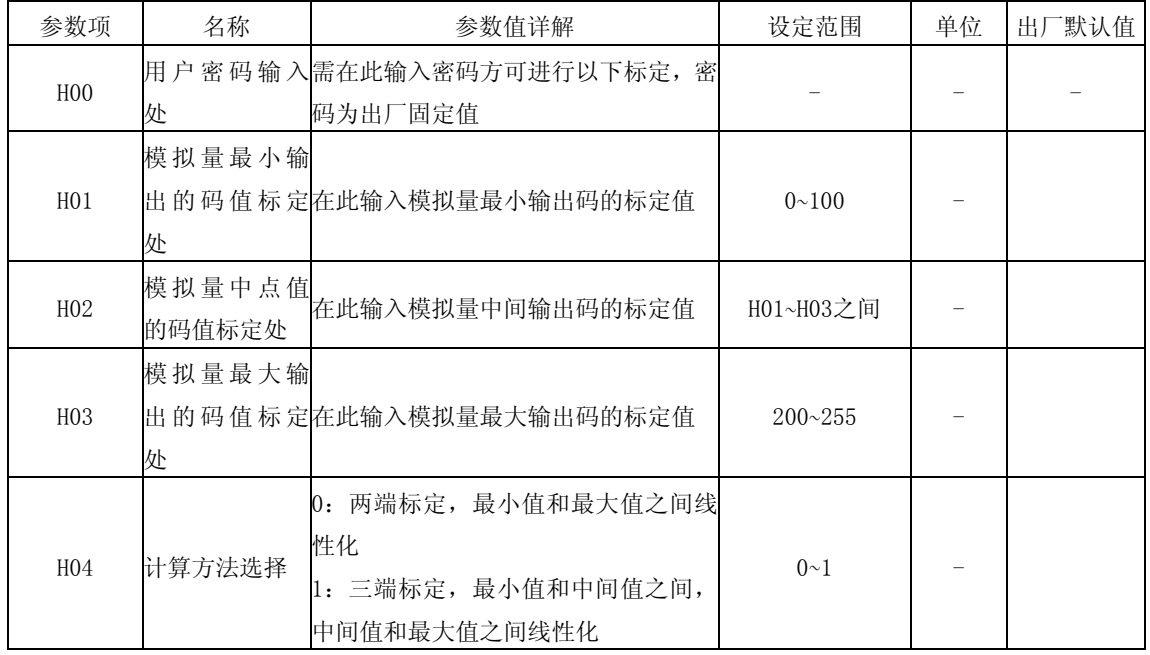

标定参数项详解

(1) H00: 标定菜单密码输入处

输入正确的密码才能修改后面的标定值。

(2) H01: 模拟量最小输出的码值标定处 H01

在此输入模拟量最小输出码的标定值。固定为 4 ~ 20mA 输出时,在此输入 4mA 对应的码值。

操作方法:进入 H01 后修改其值,测量远程控制器的模拟输出端子 DAOUT 和 DGND 之间的电压,当输出为 4mA 时按下 FWD/REV 键, 即输入并保存模拟量最小输 出的码值。

(3) H02: 模拟量中间值输出的码值标定处 H02

在此输入模拟量中间端输出码的标定值。固定为 4 ~ 20mA 输出时,在此输入 12mA 对应的码值。

操作方法:进入 H02 后修改其值,测量远程控制器的模拟输出端子 DAOUT 和 DGND 之间的电压,当输出为12mA 时按下 FWD/REV 键, 即输入并保存模拟量中间端 输出的码值。

(4) H03: 模拟量最大输出的码值标定处 H03 在此输入最大输出码的标定值。固定为 4 ~ 20mA 输出时,在此输入 20mA 对应的

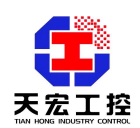

码值。

操作方法:进入 H03 后修改其值,测量远程控制器的模拟输出端子 DAOUT 和 DGND 之间的电压,当输出为 20mA 时按下 FWD/REV 键,即输入并保存模拟量最大输 出的码值。

(5) H04: 线性化方法选择

H04 = 0 时, 两端标定, 最大值和最小值之间线性化

H04 = 1 时,三端标定,最小值和中间值、中间值和最大值之间线性化。

## 6、 维护及质量保证

- 6.1 正常情况下,仪表不需要特别维护,请注意防潮。
- 6.2 因产品质量问题引起的故障,在出厂 12 个月内实行三包。

## 7、 随机附件

- 7.1 操作使用说明书一份
- 7.2 安装卡子一对
- 7.3 出厂检测报告及合格证一份

#### 8、 用户注意事项

- 8.1 用户远程连接电缆与电源功率电缆间距必须操持最少30cm间距,如空间无法分开应 使金属隔离物或置于金属管道内,在其走线长度内金属隔离物或管道应多次接地;
- 8.2 用户应尽量减少无用电缆长度;
- 8.3 多雷雨地区应安装防雷电设施。

郑州天宏自动化技术有限公司 2008-08